## University of Turku / Department of Mathematics SCIENTIFIC COMPUTING Exercise 11 / Solutions

1. The Gram–Schmidt method also applies to orthogonalize a system of functions. Use this method to orthogonalize the system  $\{1, x, x^2, x^4\}$  of the space  $\mathrm{C}([-1,1])$  with the inner product  $(f,g)=\int\limits_{-1}^{1}f(x)g(x)\,dx$  .

Solution: Write  $p_0(x) \ = \ 1, \ \, p_1(x) \ = \ x, \ \, p_2(x) \ = \ x^2, \ \, p_3(x) \ = \ x^4$  and orthogonalize the set  $\{p_i\}_{i=0}^3$  in the sense of the  $L^2$  norm. In other words, we form the set  $\{q_i\}_{i=0}^3$ , that spans the same set as  $\{p_i\}_{i=0}^3$  and which also satisfied

$$
(q_i,q_j)=\int_{-1}^1 q_i(x) q_j(x)\, dx=0\,,
$$

when  $i,j=0,\ldots,3$  and  $i\neq j.$  Set

$$
q_0(x)=1\,.
$$

The Gram–Schmidt algorithm yields

$$
(1) \qquad \qquad q_{1}(x) \ \ = \ \ p_{1}(x)-\frac{(p_{1},q_{0})}{(q_{0},q_{0})}q_{0}(x)
$$

(2) 
$$
q_2(x) = p_2(x) - \sum_{k=0}^{1} \frac{(p_2, q_k)}{(q_k, q_k)} q_k(x)
$$

(3) 
$$
q_3(x) = p_3(x) - \sum_{k=0}^{2} \frac{(p_3, q_k)}{(q_k, q_k)} q_k(x).
$$

Because

$$
(p_1,q_0)=\int_{-1}^1 x\,dx=\int_{-1}^1\!\!\frac{1}{2}x^2=0
$$

and

$$
(q_0,q_0)=\int_{-1}^1 1^2\,dx=2\,,
$$

we have

 $p_1(x)=x$  .

Further

$$
\begin{array}{lcl} (p_2,q_0) & = & \displaystyle \int_{-1}^1 x^2 \, dx = \displaystyle \int_{-1}^1 \frac{1}{3} x^3 = \frac{2}{3} \, , \\ [3mm] (p_2,q_1) & = & \displaystyle \int_{-1}^1 x^3 \, dx = \displaystyle \int_{-1}^1 \frac{1}{4} x^4 = 0 \, , \\ [3mm] (q_1,q_1) & = & \displaystyle \int_{-1}^1 x^2 \, dx = \frac{2}{3} \, , \end{array}
$$

and hence

$$
q_2(x)=x^2-\frac{2}{3\cdot 2}-0\cdot x=x^2-\frac{1}{3}\,.
$$

Now we are in a position to compute

$$
(p_3, q_0) = \int_{-1}^{1} x^4 dx = \int_{-1}^{1} \frac{1}{5} x^5 = \frac{2}{5},
$$
  
\n
$$
(p_3, q_1) = \int_{-1}^{1} x^5 = \int_{-1}^{1} \frac{1}{6} = 0,
$$
  
\n
$$
(p_3, q_2) = \int_{-1}^{1} x^4 (x^2 - \frac{1}{3}) dx = \int_{-1}^{1} (\frac{1}{7} x^7 - \frac{1}{15} x^5)
$$
  
\n
$$
= \frac{2}{7} - \frac{2}{15} = \frac{30 - 14}{105} = \frac{16}{105},
$$
  
\n
$$
(q_2, q_2) = \int_{-1}^{1} (x^2 - \frac{1}{3})^2 dx = \int_{-1}^{1} (x^4 - \frac{2}{3} x^2 + \frac{1}{9}) dx
$$
  
\n
$$
= \int_{-1}^{1} (\frac{1}{5} x^5 - \frac{2}{9} x^3 + \frac{1}{9} x) = \frac{1}{5} - \frac{2}{9} + \frac{1}{9} + \frac{1}{5} - \frac{2}{9} + \frac{1}{9}
$$
  
\n
$$
= \frac{2}{5} - \frac{2}{9} = \frac{18 - 10}{45} = \frac{8}{45}.
$$

Substitution into (3) yields

$$
q_3(x) = x^4 - \frac{2}{5 \cdot 2} - 0 \cdot x - \frac{16}{105} \cdot \frac{45}{8} \cdot (x^2 - \frac{1}{3})
$$
  
=  $x^4 - \frac{6}{7}x^2 + \frac{3}{35}$ .

The orthogonal polynomial  $q_i$  are

$$
\begin{array}{rcl} q_0(x) & = & 1\, ,\\ q_1(x) & = & x\, ,\\ q_2(x) & = & x^2-\frac{1}{3}\, ,\\ q_3(x) & = & x^4-\frac{6}{7}x^2+\frac{3}{35}\, . \end{array}
$$

- 2. Part (b) of this problem deals with the so called Gibbs phenomenon.
- (a) Show that for each fixed x the number  $S_n(x) = \frac{nx}{1 + x^2 x^2}$  approaches zero when n grows to  $\infty$ , and find the extremum values of  $S_n(x)$ with respect to x. Graph the function  $S_n(x)$  when n=2:2:10.
- (b) Show that the Fourier series of  $f(x)=(\pi-x)/2$  on  $(0,2\pi)$  is  $\lim_{n\to\infty}S_n(x),$ where  $S_n(x) = \sum_{k=1}^n \frac{1}{k} \sin(kx)$ . Graph  $S_n$  for n=10:2:20 and find graphically the global maximum  $x_0\in(0,2\pi)$  of  $S_n(x)$  and estimate graphically the number  $|S_n(x_0) - f(x_0)|$ ) –  $f(x_0)/|f(x_0)|$  $\frac{1}{|f(x_0)|}$ .  $\vert$  .

Recall the Fourier series of a continuous function  $f:[0,2\pi]\rightarrow {\bf R}$ 

$$
\frac{1}{2}a_0+\sum_{n=1}^\infty (a_n\cos(nx)+b_n\sin(nx)),
$$

where

$$
a_n = \frac{1}{\pi} \int_0^{2\pi} f(x) \cos (nx) dx, \, n = 0, 1, 2, \ldots
$$

and

$$
b_n = \frac{1}{\pi} \int_0^{2\pi} f(x) \sin(nx) dx, \ n = 1, 2, 3, \ldots
$$

Solution: (a) Because  $1/n \to 0$ , when  $n \to \infty$ , it follows for all  $x \in \mathbf{R}$ that (the case  $x = 0$  will be studied separately)

$$
S_n(x)=\frac{nx}{1+n^2x^2}=\frac{x}{\frac{1}{n}+nx^2}\rightarrow 0\,,
$$

for  $n \to \infty.$  In the same way we see that for each fixed  $n$  ,  $S_n(x) \to 0,$  when  $x \, \rightarrow \, \pm \infty,$  and hence because  $S_n$  is differentiable everywhere its extrema are found in the set of zeros of

$$
S'_n(x)=\frac{n(1+n^2x^2)-nx\cdot 2n^2x}{(1+n^2x^2)^2}\,.
$$

Therefore for the extemum points we get the condition

$$
n^3x^2-2n^3x^2+n=0\quad\Leftrightarrow\quad 1-n^2x^2=0\quad\Leftrightarrow\quad x=\pm\frac{1}{n}\,.
$$

The extremum values are

$$
S_n(\frac{\pm 1}{n})=\frac{\pm 1}{1+1}=\pm \frac{1}{2}\,.
$$

The graph of  $S_n$  is plotted in the first picture, when  $n = 10$ . The key point in the function  $S_n$  or rather in the sequence  $(S_n)_{n=1}^{\infty}$  is the fact that while it tends to zero at each individual point  $x$  when  $n$  grows with bound, nevertheless the maximum value of  $S_n$  is always the same,  $\frac{1}{2}$ .

(b) The Fourier series of  $f(x) = (\pi - x)/2$  on the  $x)/2$  on the interval  $(0,2\pi)$  is computed now. First,

$$
a_0 = \frac{1}{\pi} \int_0^{2\pi} \frac{\pi - x}{2} \cos 0 \, dx = \frac{1}{\pi} \int_0^{2\pi} \frac{\pi}{2} x - \frac{x^2}{4}
$$
  
=  $\frac{1}{\pi} \left( \frac{2\pi^2}{2} - \frac{4\pi^2}{4} \right) = 0.$ 

The general form of the cosine terms is

$$
a_n = \frac{1}{\pi} \int_0^{2\pi} \frac{\pi - x}{2} \cos nx \, dx
$$
  
=  $\frac{1}{\pi} \int_0^{2\pi} \frac{\pi - x}{2} \frac{1}{n} \sin nx - \frac{1}{\pi} \int_0^{2\pi} \left(-\frac{1}{2}\right) \frac{1}{n} \sin nx \, dx$   
=  $\frac{1}{\pi} \int_0^{2\pi} \frac{1}{2n^2} (-\cos nx) = \frac{1}{2\pi n^2} (-1 - (-1)) = 0.$ 

Thus all the cosine terms vanish. This could have deduced also directly bu noticing that the function  $f$  satisfies  $f(-x) = -f(x).$  The coefficients of the remaining sin terms are

$$
b_n = \frac{1}{\pi} \int_0^{2\pi} \frac{\pi - x}{2} \sin nx \, dx
$$
  
=  $-\frac{1}{\pi} \int_0^{2\pi} \frac{\pi - x}{2} \frac{1}{n} \cos nx + \frac{1}{\pi} \int_0^{2\pi} \left(-\frac{1}{2}\right) \frac{1}{n} \cos nx \, dx$   
=  $-\frac{1}{\pi n} \left(\frac{\pi - 2\pi}{2} - \frac{\pi}{2}\right) - \frac{1}{\pi} \int_0^{2\pi} \frac{1}{2n^2} \sin nx$   
=  $\frac{2\pi}{2\pi n} = \frac{1}{n}$ .

Therefore the Fourier series of f is

$$
f(x)=\sum_{n=1}^\infty\frac{1}{n}\sin nx\,.
$$

The twentieth partial sum of the Fourier series is drawn in the other picture. Because the Fourier series is periodic with the period  $2\pi$  but

$$
\lim_{x\to 0+}f(x)=\frac{\pi}{2}\neq\frac{-\pi}{2}=\lim_{x\to 2\pi-}f(x)\,,
$$

we see that at the points  $n 2\pi,$  with  $n=0,\pm 1,\pm 2,\ldots,$  the Fourier series has a strong jump discontinuity. Because of the nature of the Fourier approximation on both sides of this point there will be a clear peak of "balanching oscillation", which is clearly seen even when  $n$  is growing and the approximation farther away the jump discontinuity is improving. The emergence of this peak is called the Gibbs phenomenon and it is typical for the Fourier approximation in connection with points of discontinuity. According to the other picture the heigth of the peak for the twentieth partial sum is about 19 % of the value of the function at the point (and the same approxomate results is obtained also if we refined the subdivision).

```
% FILE d112.m begins.
close all;
clear
x = -5: 0.01: 5;figure(1)
axes('FontSize',[15],'FontWeight','bold');
for n=2:4:10
  sn = n*x./(1 + (n*n)*x.^2);plot(x,sn), title(['Function number ' num2str(n) ])
 xlabel('D112a, MME08'), grid, pause(1.5);
end
figure(2)
axes('FontSize',[20],'FontWeight','bold');
x = -4: 0.01: 10; x4f = 0: 0.1: 2*pi;one = ones(1, length(x));for n=10:2:20
 osasumma = 0*one;for k=1:n
    osasumma = osasumma + (1/k)*sin(k*x);
  end
  [osmax, j] = max(osasumma((0 \le x) \& (x \le pi));
  j = j + length(x(x \leq 0));
```

```
ero = (osmax/(0.5*(pi-x(j))) - 1);plot(x4f,(pi-x4f)/2, x,osasumma, x(j),osasumma(j),'ko')
  title([num2str(n) '.th partial sum, function (pi-x)/2'])
  xlabel(' Fourier series partial sums (D112b, MME08)')
  text(1,-0.5,['Relat. error = ' num2str(ero)],...'FontWeight','bold') % Needed in spite of startup settings
  text(1,-1,['when x = ' num2str(x(j))],'FontWeight','bold')
  text(1,1.5,'GIBBS PHENOMENON','FontWeight','bold'), pause(1.5)
end
% FILE d112.m ends.
```

```
Output:
```
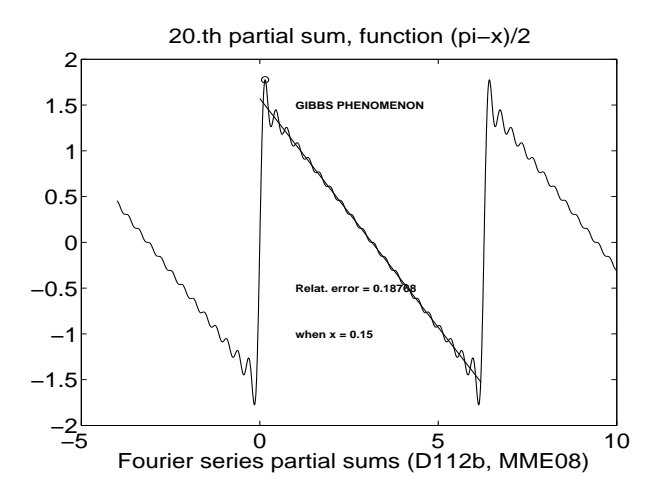

3. Find the nth partial sum of the Fourier series of  $f(x) = x^2$  on  $(0 < x < 2\pi)$  and graph it for n=4:2:10.

Solution: We compute the Fouriercoefficients of  $f(x) = x^2$  when  $x \in$  $(0, 2\pi)$ .

$$
\begin{array}{lll} a_0 & = & \displaystyle \frac{1}{\pi} \int_0^{2\pi} x^2 \cos 0 \, dx = \frac{1}{\pi} \int_0^{2\pi} x^2 \, dx = \frac{1}{\pi} \! \int_0^{2\pi} \! \frac{1}{3} x^3 \\ \\ & = & \displaystyle \frac{1}{\pi} \cdot \frac{1}{3} \cdot 8\pi^3 = \frac{8}{3} \pi^2 \, , \end{array}
$$

$$
a_n = \frac{1}{\pi} \int_0^{2\pi} x^2 \cos nx \, dx
$$
  
\n
$$
= \frac{1}{\pi} \int_0^{2\pi} x^2 \frac{1}{n} \sin nx - \frac{1}{\pi} \int_0^{2\pi} 2x \cdot \frac{1}{n} \sin nx \, dx
$$
  
\n
$$
= \frac{1}{\pi} \cdot 4\pi^2 \frac{1}{n} \sin 2\pi n + \frac{1}{\pi} \int_0^{2\pi} 2x \cdot \frac{1}{n^2} \cos nx - \frac{1}{\pi} \int_0^{2\pi} 2 \cdot \frac{1}{n^2} \cos nx \, dx
$$
  
\n
$$
= \frac{4\pi}{n} \sin 2\pi n + \frac{1}{\pi} 4\pi \frac{1}{n^2} \cos 2\pi n - \frac{1}{\pi} \int_0^{2\pi} 2 \frac{1}{n^3} \sin nx
$$
  
\n
$$
= \frac{4}{n^2} - \frac{1}{\pi} \left( \frac{2}{n^3} \sin 2\pi n - \frac{2}{n^3} \sin 0 \right)
$$
  
\n
$$
= \frac{4}{n^2} \qquad (n = 1, 2, 3, ...),
$$

$$
b_n = \frac{1}{\pi} \int_0^{2\pi} x^2 \sin nx \, dx
$$
  
\n
$$
= -\frac{1}{\pi} \int_0^{2\pi} x^2 \frac{1}{n} \cos nx + \frac{1}{\pi} \int_0^{2\pi} 2x \frac{1}{n} \cos nx \, dx
$$
  
\n
$$
= -\frac{1}{\pi} 4\pi^2 \frac{1}{n} \cos 2\pi n + \frac{1}{\pi} \int_0^{2\pi} 2x \frac{1}{n^2} \sin nx - \frac{1}{\pi} \int_0^{2\pi} \frac{2}{n^2} \sin nx \, dx
$$
  
\n
$$
= -\frac{4\pi}{n} + \frac{1}{\pi} \frac{4\pi}{n^2} \sin 2\pi n + \frac{1}{\pi} \int_0^{2\pi} \frac{2}{n^3} \cos nx
$$
  
\n
$$
= -\frac{4\pi}{n} + \frac{1}{\pi} \left( \frac{2}{n^3} \cos 2\pi n - \frac{2}{n^3} \cos 0 \right)
$$
  
\n
$$
= -\frac{4\pi}{n} + \frac{2}{n^3 \pi} - \frac{2}{n^3 \pi} = -\frac{4\pi}{n} \qquad (n = 1, 2, 3, ...).
$$

The Fourier series of the function  $f(x) = x^2$  is therefore

$$
x^2 = \frac{4}{3}\pi^2 + \sum_{n=1}^{\infty} \left(\frac{4}{n^2}\cos nx - \frac{4\pi}{n}\sin nx\right) \,.
$$

% FILE d113.m begins. clf, clear  $x = -3:0.01:2*pi+1;$ one =  $ones(size(x));$  $y = x.^2;$ 

```
figure(1)
axes('FontSize',[20],'FontWeight','bold');
for nmax = 4:2:20z = (8*(pi^2)*one)/6;for n = 1:nmax
    z = z + 4 * cos(n * x) / (n^2) - 4 * pi * sin(n * x) / n;end
  plt=plot(x,y,'-'',x,z,'--');
  set(plt,'LineWidth',2);
  title('Fourier series of f(x)=x^2')
  xlabel([\text{r}_n = 1, \ldots, \text{r}_n num2str(nmax) ' (D113, MME08)'])
  pause(1.5)
end
```

```
% FILE d113.m ends.
```
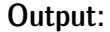

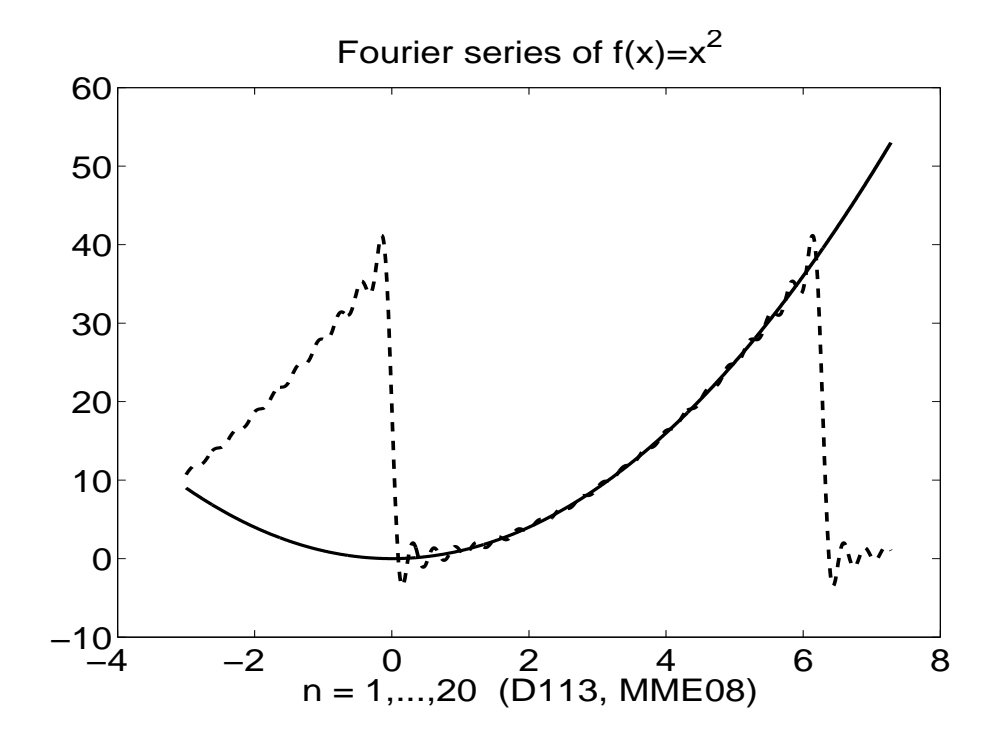

4. Consider again the problem of fitting a "line with a break point" to a data set, as in d101. Now, instead of choosing the break point  $\left( s,t\right)$  with

a mouse click as we did in d101, use the method of the program parfit to find the best break point  $(s,t)=(\lambda_1,\lambda_2)$  . The object function will be, with the notation of the solution to d101, s1+s2. Apply this optimized version of d101 to the data of d101. Recall that the object function value obtained in d101, after the fitting was 2.62. Do you get a better value this time?

Solution:

```
% FILE d114.m begins.
% Fitting with a break point
% MME08
% Fit a broken line into xdata,ydata
% Both broken lines go through the point (lam(1),lam(2))% and the left line is obtained by the LSQ-fit to
% xdata(j), ydata(j) xdata(j)<lam(1)
% the right one to
% xdata(j), ydata(j), xdata(j) >=lam(1)
% BUT with the constraint that both go through (lam(1),lam(2))
% TO fit the line y= kx+b through the point (s,t)% the coefficients k, b are (Problem Set 2):
% num= sum( xdata-s) . * (ydata-t);
% den= sum((xdata-s).^2);% k=num/den; b= t-k*s;
function w=myf
%Synthetic data is generated:
x=-2:0.1:4; y=0.2*sin(3*x);
y(x<1)=y(x<1)+0.5*(x(x<1)-1);y(x)=1)=y(x)=1)+2*(x(x)=1)-1);xdata =x; ydata =y;
lam0=[xdata(10) ydata(10)]; % Initial guess for lambda
y0=fitbrf( lam0, xdata, ydata); % firbrf is the function to be minimized
                                   % Initial value of object function
lam=fminsearch(@fitbrf,lam0,[], xdata,ydata);
                      % lam is the fitted value for
                      % the parameter vector,i.e. the break point
m=sum(xdata<lam(1)); % xdata(j), j<=m is to the left of break point
[k1,b1] =linethrough(lam(1),lam(2), xdata(1:m), ydata(1:m));
[k2,b2]=linethrough(lam(1),lam(2), xdata(m+1:end), ydata(m+1:end));% Draw picture of fitted polygonal line yfit
x1 = min(xdata); x2 = max(xdata); dx = 0.05*(x2-x1); x=x1:dx:x2;xx1=x(x<lam(1)); xx2=x(x>=lam(1));yfit=[polyval([k1, b1],xx1) polyval([k2, b2],xx2) ];
```

```
yfinal=fitbrf(lam,xdata,ydata); % Final value of the object function
clf;
axes('FontSize',[15],'FontWeight','bold'); hold on;
title(['Object function values: start =' num2str(y0) ', final = ' ...
       num2str(yfinal)])
plt=plot(x,yfit,xdata,ydata,'k.','MarkerSize',6); grid;
txt1=' {\bf Fitted curve (solid)}';
ax=axis;
y1=ax(3); y2=ax(4);text(x(8),y1+0.1*(y2-y1),txt1,'FontWeight','bold','FontSize',[20]);
txt2=' {\bf Data point (dots)}';
text(x(3),y1+0.5*(y2-y1),txt2,'FontWeight','bold','FontSize',[20]);
ylabel(['MME08/demo/d11/d114.m'],'FontSize',[16]);
xlabel([Y,x,y] = 'mat2str(lam,4)], 'FontWeight', 'bold', 'FrontSize', [20]);set(plt,'LineWidth',2.5);
fprintf('lam=');
fprintf(' %10.4f',lam);
fprintf('\nInitial/final value of object function = \2.4f \\12.4f\n,...
y0,yfinal);
widemarg(gcf)
function [k, b]=linethrough(s,t,x,y)
% Problem Set 2
num= sum((x-s).(y-t));den= sum((x-s).^2);k=num/den; b= t-k*s;
function w= fitbrf(lam, xdata,ydata)
x=xdata; y=ydata;
s = \text{lam}(1); t = \text{lam}(2);
```

```
m = sum(x \leq s);[k1, b1] = linethrough(s, t, x(1:m), y(1:m));alku=sum((y(1:m)-k1*x(1:m)-b1).^2);[k2, b2] = line through(s, t, x(m+1:end), y(m+1:end));loppu=sum((y(m+1:end)-k2*x(m+1:end)-b2).^2);
w=alku+loppu;
```

```
% FILE d114.m ends.
```
Output:

lam= 1.0561 0.0696

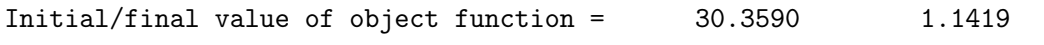

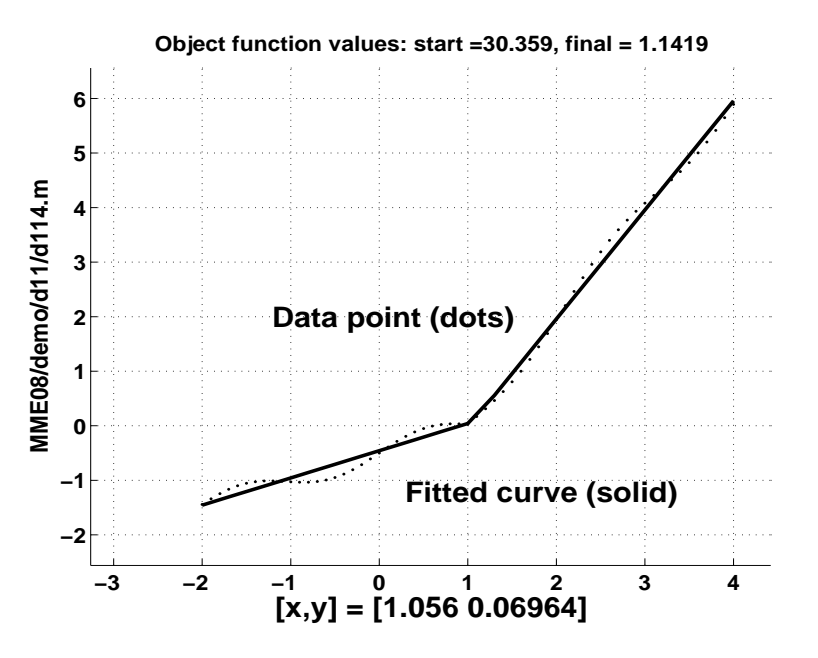

5. An astronomer has the following observations about a comet approaching the Earth.

Table 1: Comet coordinates

|  | x   1.02 0.95 0.87 0.77 0.67 0.56 0.44 0.30 0.16 0.01 |  |  |  |  |
|--|-------------------------------------------------------|--|--|--|--|
|  | y 0.39 0.32 0.27 0.22 0.18 0.15 0.13 0.12 0.13 0.15   |  |  |  |  |

Determine the equation of the comet on the basis of this data using a quadratic function

$$
ay^2+ bxy+ cx+ dy+ e=x^2.\\
$$

Hint: The problem yields the overdetermined system

$$
a y_i^2 + b x_i y_i + c x_i + d y_i + e = x_i^2 \,, i=1,...,10,
$$

which we will solve with the LSQ method for the coefficient vector  $sol =$ . . . . . . . . . . ,  $b, c, d, e)^T$  . We rewrite this as  $M * sol = w$  and its solution is obtained with  $sol = M \backslash w$  (or, alternatively,  $sol = pinv(M) * w$  ).

Solution:

```
% FILE d115.m begins.
path(path,'../../util')
close all
x=[ 1.02 0.95 0.87 0.77 0.67 0.56 0.44 0.30 0.16 0.01];
y=[0.39 0.32 0.27 0.22 0.18 0.15 0.13 0.12 0.13 0.15];
%Determine the equation of the comet on the basis of this data using
%a quadratic function
%\frac{1}{2} + bxy + cx +dy + e= x<sup>2.</sup>$$
m=[x', y'];
\text{coef}=[m(:,2)\cdot 2 \, m(:,1)\cdot *m(:,2) \, m(:,1) \, m(:,2) \, \text{ones}(\text{length}(x),1) \, ];
rhs=m(:,1) \cdot 2;sol=coef\rhs;
a=sol(1); b=sol(2); c=sol(3);d=sol(4); e=sol(5);
disp('a b c d e =')
disp(sol')
t=0:0.01:1.1;
% Solve the quadratic equation for y:
yt=(-(d+b*t) +sqrt((d+b*t).*(d+b*t) -4*a*(c*t+e-t.^2)))./(2*a);
figure(1)
axes('FontSize',[20],'FontWeight','bold');
plot(x,y,'*',t,yt,'LineWidth',2)
grid on
title('The trajectory of the comet',...
      'FontSize',[20],'FontWeight','bold');
widemarg(gcf)
% FILE d115.m ends.
```
Output:

```
a b c d e =-2.6356 0.1436 0.5514 3.2229 -0.4329
```
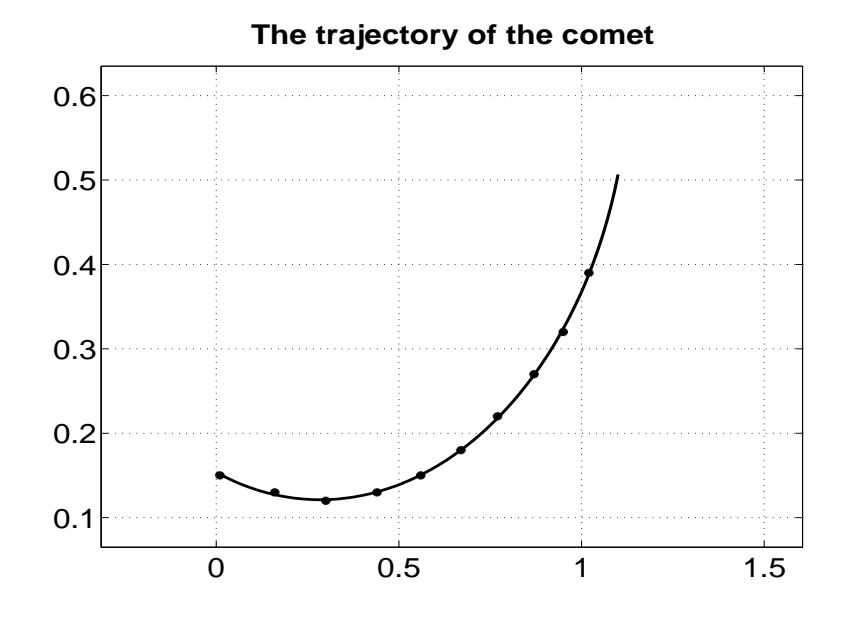

6. Write a program numdf, which computes the numerical derivative of a function at the points in a given vector, using the function numder. The program call should be of the form

numdf $('myf(x)',z, 1e-4)$ 

where  $z = 0:0.05:1$ ;, and myf is a function. Plot the error of the numerical derivation using the command  $pic('cos(x)-numdf('sin(x))$ x, 1e-4)'). Hint: The file hlp116.m contains numder and pic.

Solution:

```
% FILE d116.m begins.
% USES: numdf, pic, widemarg
% clear;
function d116
pic('cos(x)- numdf(''sin(x)'', x, 1e-4)');
widemarg(gcf);
```

```
function dy = number(y,h)%NUMDER gives numerical approximation of derivative
% of equally spaced data y = y(x+j*h), j=1,...,m, m >=5.
% The 5-point rule numerical differentiation coefficients,
% from Abramowitz-Stegun 25.3.6 are used. To compute
```

```
% dy0=f'(x0) at a single point x0 set e.g. h =0.001
% x=x0-2*h:h:x0+2*h; y = f(x); dy=numder(y,h); dy0=dy(3);coe=[];
for p = -2:2a= (2*p^3-3*p^2-p+1)/12; b= (4*p^3-3*p^2-8*p+4)/6;
c = (2*p^3-5*p)/2;d= (4*p^3+3*p^2-8*p-4)/6; e= (2*p^3+3*p^2-p-1)/12;
\text{coe} = [\text{coe}; [\text{a -b c -d e}]];
end;
[d1,d2]=size(y);
if ((min(d1, d2) > 1) | (max(d1, d2) < 5))error('Argument error in numder');
end;
dy = y;dy(1)=(1/h)*sum(coe(1,:).*y(1:5));dy(2)=(1/h)*sum(coe(2,:).*y(1:5));for p=3:d2-2
   dy(p)=(1/h)*sum(coe(3,:).*y(p-2:p+2));end;
dy(d2-1)=(1/h)*sum(coe(4,:).*y(d2-4:d2));dy(d2)=(1/h)*sum(coe(5,:).*y(d2-4:d2));% numder.m ends.
function ndf = numdf(fexpr, xval, h, order)%NUMDF gives numerical approximation of derivative
% of function given by fexpr. Order =1 or 2.
% If the function is defined on (a,b) you must choose h
% such that a < min(xval) - 3*h and max(xval) + 3*h < b.
% For order =1 the 5-point rule in Abramowitz-Stegun
% [AS], 25.3.6 is used.
% For order =2 the rule [AS], 25.3.24 is used.
% See also NUMDER.M
% USAGE: numdf('kk(x)',0.01:0.02:0.99, 1e-4)
% or also: numdf('kk(x)',0.01:0.02:0.99, 1e-4,2)
% Argument name must be x.
%
coe =(1/12)*[1 -8 0 8 -1]; % coefficient for order =1
if (nargin ==4)
  if (order ==2)
    \text{coe}=(1/(12*h))*[-1, 16, -30, 16, -1];end; \% coefficient for order =2
end;
x1=xval;
```

```
x=[x1'-2*h,x1'-h,x1',x1'+h,x1'+2*h];eval([y= fexpr ';']);
df = (1/h) * (y * (coe'));
ndf=dfc';
% numdf.m ends.
function y = pic(fexpr)% PIC plots the graphs of functions: MATLAB 5.3 (R11)
% USAGE: pic(fexpr) where fexpr is a MATLAB function expression
% Example: pic('sin(tan(x))')% N.B. The argument name must be x.
% SAVES data in pic.dat
clf;
disp([' Enter now argument bounds x1, x2 for ' fexpr]);
t = 'Please enter'; x1 = input([ t ' x1: ']);x2=input([ t ' x2: ']); x =x1: (x2-x1)/100: x2;% N.B. x is a global variable name "sin(x)"
eval(['f = 'fexpr ';axes('FontSize',[15],'FontWeight','bold'); hold on;
fig=plot(x,f); gridtitle([' y =' fexpr],'FontSize',[15],'FontWeight','bold');
xlabel('PIC.M','FontSize',[15],'FontWeight','bold');
delete pic.dat; diary pic.dat;
disp(['f = ' fexpr]);
disp( [' x f '] );
disp(['--------------------']);
disp([x', f')]); diary off;
set(fig,'LineWidth',2.5);
y ='pic.m completed and data saved in pic.dat';
% pic.m ends.
```
% FILE d116.m ends.

Output:

```
Enter now argument bounds x1, x2 for cos(x)- numdf('sin(x)', x, 1e-4)
Please enter x1: 0
Please enter x2: 2
```
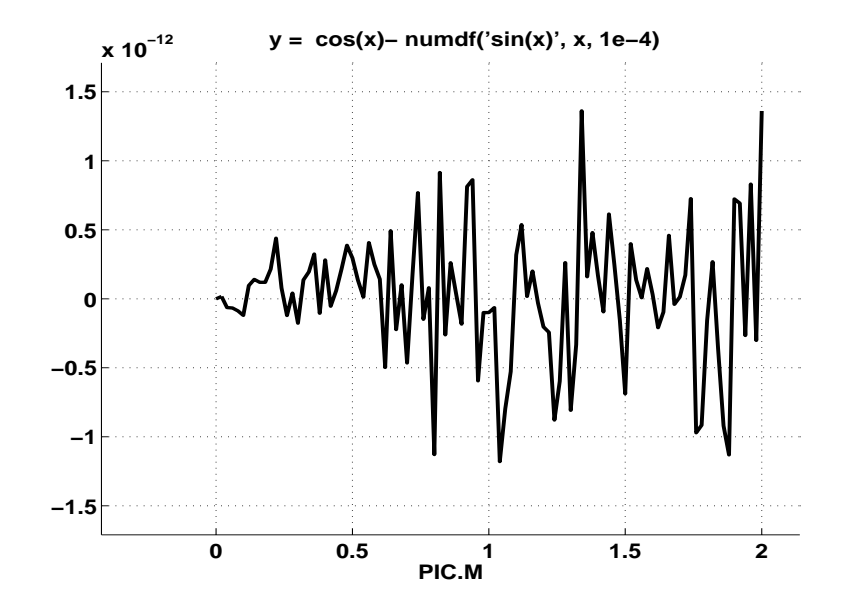

## Solutions in Python

Problem 2.

```
# FILE d112.py begins
from mmeutil import *
from scipy import *
from Numeric import *
x=arange(-5,5.01,0.01)
for n in range(2, 11, 4):
  sn=n*x/(1+(n*n)*x*x)gplt.plot(x,sn,'notitle w l')
  gplt.output('d112_'+str(n)+'.png','png color')
x=arange(-4,10.01,0.01)
x4f=arange(0,2*pi+0.1,0.1)
one=ones(len(x))
for n in range(10,21,1):
    osasumma=0.0*one
    for k in range(1, n+1):
```

```
osasumma=osasumma+(1.0/k)*sin(k*x)
    osmax=osasumma[0]
    c=0for p in range(0, len(x)):
        if (x[p]\leq 0):
            c=c+1if (0 \le x[p] and x[p] \le pi and osasumma[p]>osmax):
            osmax=osasumma[p]
    lom=list(osasumma)
    j=lom.index(osmax)
    # j=j+c
    ero =osmax/(0.5*(pi-x[j]))-1gplt.plot(x4f,(pi-x4f)/2,'notitle w l')
    gplt.hold('on')
    gplt.plot(x,osasumma,'notitle w l')
    #gplt.plot(x[j],osasumma[j],'notitle w p')
    gplt.hold('off')
    print 'n = \%d' % n
    print 'Relative error: %f' % ero
    print ' when x is \frac{f}{n}', \frac{x[j]}{j}# FILE d112.py ends
   Output:
n = 10Relative error: 0.196949
  when x is 0.290000
n = 11Relative error: 0.193190
  when x is 0.260000
n = 12Relative error: 0.192092
  when x is 0.240000
n = 13Relative error: 0.189621
  when x is 0.220000
```

```
n = 14Relative error: 0.191190
  when x is 0.210000
n = 15Relative error: 0.191330
  when x is 0.200000
n = 16Relative error: 0.186901
  when x is 0.180000
n = 17Relative error: 0.186428
  when x is 0.170000
n = 18Relative error: 0.189475
  when x is 0.170000
n = 19Relative error: 0.188765
  when x is 0.160000
n = 20Relative error: 0.187683
  when x is 0.150000
   Problem 3.
# FILE d113.py begins
from mmeutil import *
from scipy import *
from Numeric import *
x=arange(-3,2*pi+2,0.01)
one=ones(len(x))
y=x*x;
for nmax in range(4,21,1):
```

```
z=(8*(pi*pi)*one)/6
    for n in range(1, nmax+1):
        z=z+4*cos(n*x)/(n*n)-4*pi*sin(n*x)/n
    gplt.plot(x,y,'notitle w l')
    gplt.hold('on')
    gplt.plot(x,z,'notitle w l')
    gplt.hold('off')
# FILE d113.py ends
  Problem 4.
# FILE d114.py begins.
from mmeutil import *
from scipy.optimize import * # fmin (Nelder-Mead algorithm)
from Numeric import *
from scipy import *
global xdata
global ydata
def fmodel(lam,x):
   x1,x2=min(xdata),max(xdata)
   xbrp=x1+(x2-x1)*(abs(lam[0])/(1.0+abs(lam[0])))# This forces the break point
                      # between x1 and x2
   ybrp=lam[1]
   x0,x1=list(),list()
   y0,y1=list(),list()
   for j in range(len(xdata)):
      if xdata[j]<xbrp:
         x0.append(xdata[j])
         y0.append(ydata[j])
      else:
         x1.append(xdata[j])
         y1.append(ydata[j])
   x0=array(x0)x1=array(x1)
   y0=array(y0)
   y1=array(y1)k1=sum((x0-xbrp)*(y0-ybrp))
```

```
k1=k1/sum((x0-xbrp)**2.0)yy1=ybrp+k1*(x0-xbrp)
   k2=sum((x1-xbrp)*(y1-ybrp))k2=k2/sum((x1-xbrp)**2.0)yy2=ybrp+k2*(x1-xbrp)
   return array(list(yy1)+list(yy2))
def fobj(lam):
   return vnorm(fmodel(lam,xdata)-ydata)
x0 = \text{arge}(-2, 1, 0.1)x1 = \text{arrange}(1, 4, 0.1)y0=0.2*sin(3.0*x0)+0.4*(x0-1.0)
y1=0.2*sin(3.0*x1)+2.0*(x1-1.0)
x=x0+x1
y=y0+y1xdata=x
ydata=y
lam0=array([1.0,1.0]) # Initial guess for lambda
y0=fobj(lam0) # Initial value of object function
lam=fmin(fobj,lam0)
showvec2(lam)
                       # lam is the fitted value for
                       # the parameter vector
x=arange(-2,4,0.1)
yfit=fmodel(lam,x)
yfinal=fobj(lam) # Final value of the object function
#gplt.plot(x,yfit,'notitle w l')
#gplt.hold('on')
gplt.plot(xdata,ydata,'notitle w p')
# FILE d114.py ends
```
## Output:

```
Optimization terminated successfully.
         Current function value: 0.254542
         Iterations: 68
         Function evaluations: 127
   0.342
   0.524
```

```
Problem 5.
# FILE d115.py begins
from mmeutil import *
from scipy import *
from Numeric import *
x=array([1.02, 0.95, 0.87, 0.77, 0.67, 0.56, 0.44, 0.30, 0.16, 0.01])
y=array([0.39, 0.32, 0.27, 0.22, 0.18, 0.15, 0.13, 0.12, 0.13, 0.15])
# Determine the equation of the comet on the basis of this data using
# a quadratic function
# $s\sqrt{2} + bxy + cx +dy + e= x<sup>2.$$</sup>
coef=matrix(5,10)
\csc 0, : ]=y*y\cot[1,:]=y*x\cot[2,:]=xcoef[3,:]=y\text{coeff}[4,:]=\text{ones}(\text{len}(x))coef=transpose(coef)
rhs=x*x
sol=SVDsolve(coef,rhs)
a=sol[0]
b=sol[1]
c=so1[2]d=so1[3]e=sol[4]
print 'a b \, c \, d \, e \, ='showvec(sol)
t=arange(0,1.11,0.01)
# Solve the quadratic equation for y:
yt=(-(d+b*t)+sqrt((d+b*t)*(d+b*t)-4.0*a*(c*t+e-t*t)))/(2.0*a)
gplt.hold('on')
gplt.plot(x,y,'notitle w p')gplt.plot(t,yt,'notitle w l')
# FILE d115.py ends.
```

```
Output:
a b c d e =
  -2.636 0.144 0.551 3.223 -0.433
  Problem 6.
# FILE d116.py begins
from mmeutil import *
from scipy import *
from Numeric import *
def numdf(f,a,b,x,h,n):
    seq1=arange(1.,6.)
    seq2=arange(1.,6.)
    dx = hif x-2.*h \leq a: dx=(x-a)/3.
    if x-2.*h > b: dx=(b-x)/3.
    for j in range(0,5):
        seq1[j]=f(x+(j-2.)*dx)seq2=numder(seq1,dx)
    if n==2:
        seq1=numder(seq2,dx)
        return seq1[2]
    if n==1:
        return seq2[2]
    return 0.0
def error(x):
    y=cos(x)-numdf(sin,x-0.01,x+0.01,x,0.0001,1)
    return y
def pic(f,a,b):
    eps=0.01
    x=1.0*arange(a,b+eps,eps)
    y=1.0*zeros(len(x))for i in range(0, len(x)):
        y[i]=f(x[i])gplt.hold('on')
```

```
gplt.plot(x,y,'notitle w l')
return 0
```
pic(error,0,1)

# FILE d116.m ends.